## ¿Cómo cambiar la configuración de cookies?

Habilitar y deshabilitar cookies

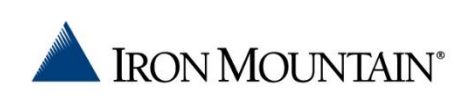

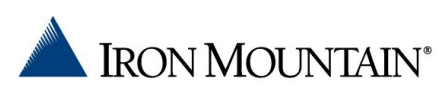

## Habilitar y deshabilitar cookies

Las cookies son pequeños archivos usados por los sitios web para almacenar información en tu computadora (como personalizar su sesión conforme a la información previamente proporcionada). Este manual describe cómo habilitar y deshabilitar las cookies en Internet Explorer y Google Chrome para algún sitio en específico.

Tabla de contenidos

- Cambiar la configuración de cookies en Internet Explorer
- Cambiar la configuración de cookies en Google Chrome

## Cambiar la configuración de cookies en Internet Explorer

- 1. Para abrir Internet Explorer, haga clic en el botón Inicio<sup>ro</sup> y, a continuación, en Internet Explorer.
- 2. Haga clic en el botón Herramientas y después en Opciones de Internet.
- 3. Haga clic en la ficha Privacidad y, a continuación, mueva el control deslizante a una posición intermedia entre los extremos superior e inferior, de manera que no se bloqueen ni permitan todas las cookies.
- 4. Haga clic en Sitios.
- 5. En el cuadro Dirección del sitio web, escriba la dirección de un sitio web y, después, haga clic en Bloquear o Permitir.

Mientras escriba, irá apareciendo una lista de las páginas web que ya haya visitado. Si hace clic en un elemento de la lista, se mostrará en el cuadro Dirección del sitio web.

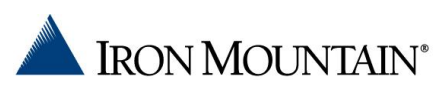

- 6. Repita el paso 5 para cada sitio web que desee bloquear o permitir. Al finalizar, haga clic en Aceptar.
- 7. Vuelva a colocar el control deslizante en su posición original y haga clic en Aceptar.

## Cambiar la configuración de cookies en Google Chrome

- 1. Haz clic en el menú de Chrome  $\Box$  en la barra de herramientas del navegador. El menú se encuentra localizado en la parte superior derecha.
- 2. Selecciona Configuración.
- 3. Haz clic en Mostrar configuración avanzada.
- 4. En la sección "Privacidad", haz clic en el botón Configuración de contenido.
- 5. En la sección "Cookies", puedes cambiar la configuración de cookies: Para controlar la forma de manejar las cookies de algunos sitios o dominios específicos, haz clic en Administrar Excepciones. Para agregar una norma en el cuadro de diálogo Excepciones de cookies y de datos de sitios, sigue estos pasos:
	- 1. Haz clic en el campo "Agregar un nuevo patrón de excepción" e ingresa el nombre del dominio para el que quieres crear una excepción.
		- Para crear excepciones para todo un dominio, ingresa [\*.] antes del nombre del dominio (p. ej., [\*.]google.com. Así, por ejemplo, "drive.google.com" y "calendar.google.com" se incluirán en las excepciones).
		- También puedes especificar una dirección IP, una dirección IPv6 o una dirección URL que no sea HTTP.
	- 2. Utiliza el menú para definir si el sitio podrá establecer cookies. Si seleccionas **Borrar al salir**, las cookies de ese sitio se eliminarán cada vez que cierres el navegador.